# impiris BFE-Portal Anleitung für Schüler/innen

# Angebote buchen

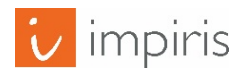

impiris GmbH & Co. KG, Simeonscarré 2, 32423 Minden –  $\mathbb{O}2017$  1

#### Angebote im Menü finden.

Damit du einen BFE Platz buchen kannst, musst du dich zunächst einer Klasse zuweisen. Wie das funktioniert, erfährst du in der Anleitung "Klassenzuordnung" auf deiner Startseite

#### Anleitungen

Klassenzuordnung

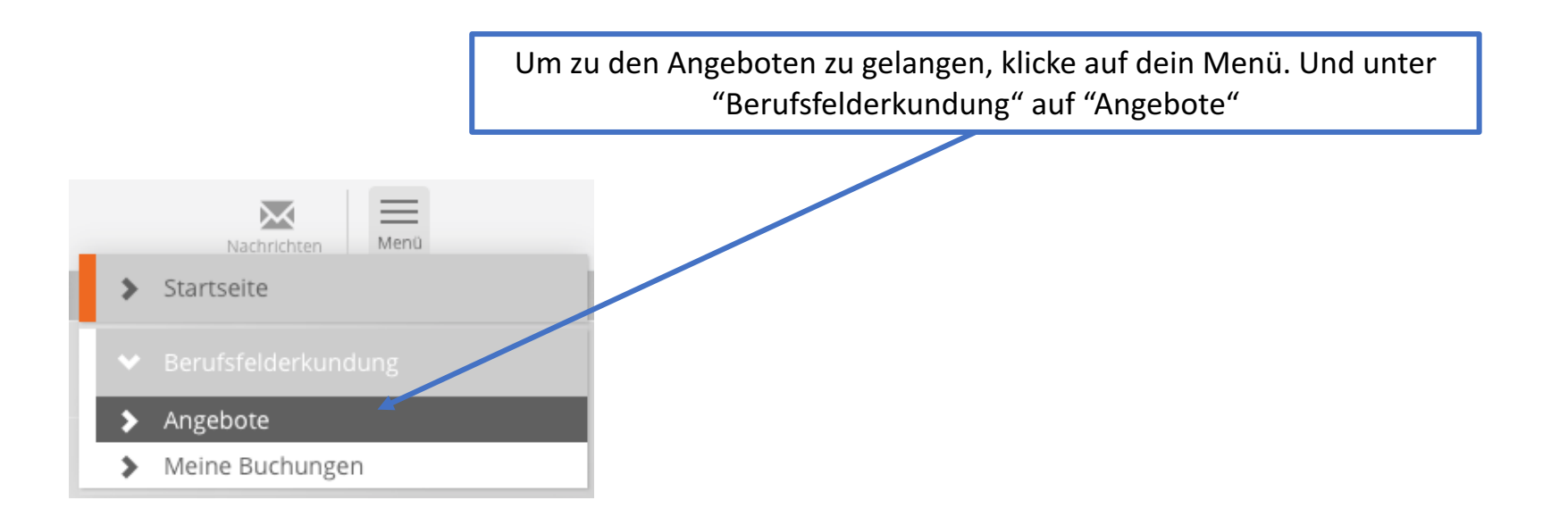

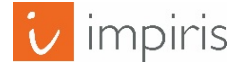

# Angebote Übersicht.

Hier siehst du eine Übersicht der Angebote in Berufsfelderkundung deiner Region. Um das Angebot buchen zu können, klicke auf den Titel des Angebotes. **Berufsfelderkundung** Danach öffnet sich die Detailansicht des Angebotes.Angebote **Berufsfeld/er Angestrebter Abschluss** Angebotstag **Klassenstufe** - Alle - $\overline{\mathbf v}$ - Alle -- Alle -- Alle -■ Nur verfügbare Angebote anzeiger<br>■ Neueste Angebote zuerst anzeigen **Titel** Unternehmen +D Anwenden +D Zurücksetzen Plätze Anzahl Angebot **Berufsfeld Unternehmen** Veranstaltungsort **Datum Uhrzeit** Plätze frei  $8:20 -$ Bau, Architektur, 13.03.2017 14:00  $\overline{5}$ Vermessung Uhr  $8:00$ an dhaqan ay deersahe oo ahaankay, dhadkay.<br>Barangan ahaan ahaan ahaan ah 13:00 13.03.2017 Dienstleistung 5 5 Uhr  $11:00 -$ **Bibliottich** Landwirtschaft, Natur, Ar Shere Co

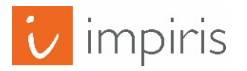

#### Angebote buchen.

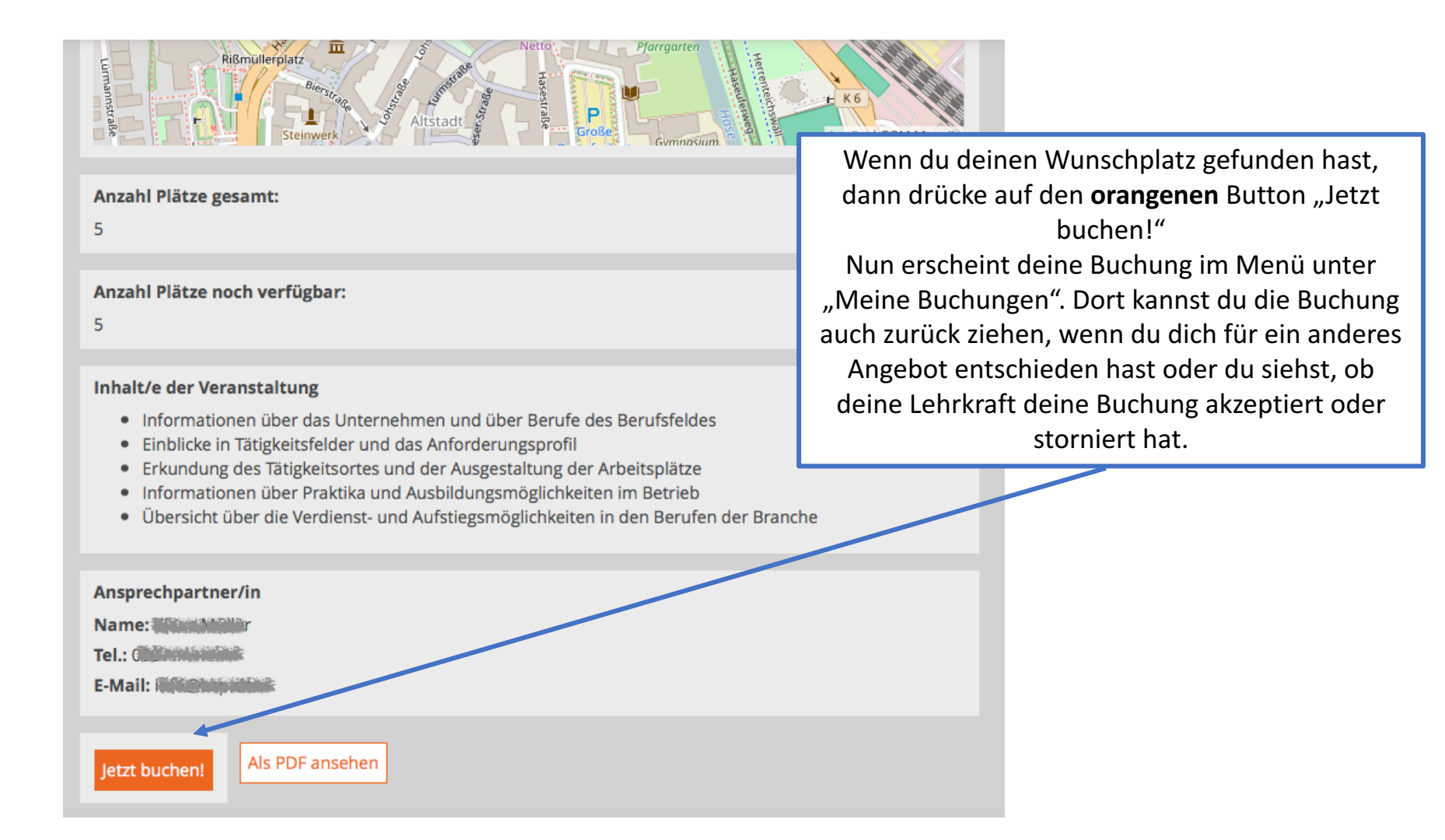

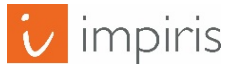

# Mögliche Probleme beim buchen von Angeboten.

Wenn du ein Angebot buchen möchtest, kann es vorkommen, dass du den orangenen "Jetzt buchen!" Button **nicht** findest.

Das kann 4 Gründe haben:

- 1. Du hast keine Klasse ausgewählt
- 2. Die Buchungsphase wurde noch nicht geöffnet
- 3. Der Tag wurde nicht für deine Klasse freigeschaltet
- 4. Du hast bereits ein Angebot an diesem Tag gebucht

(Diese 4 Probleme werden auf den nachfolgenden Seiten kurz erklärt).

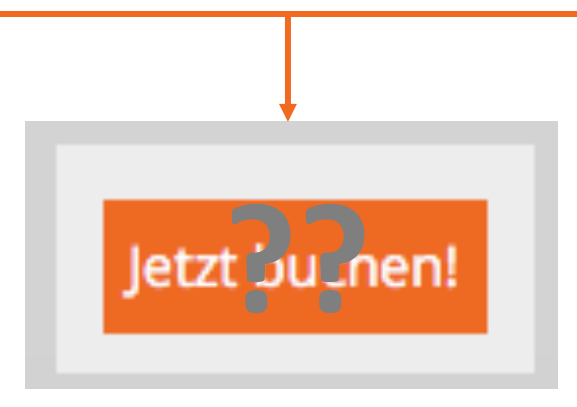

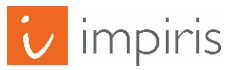

Nach deiner Registrierung musst du dich zunächst einer Klasse zu ordnen. Wenn du diese Nachricht unter einem Angebot siehst, hast du dich noch keiner Klasse zugwiesen und kannst noch nichts buchen. Klicke auf "hier" um dich deiner Klasse zu zuweisen.

Du musst Dich einer Klasse Deiner Schule zuordnen um Angebote buchen zu können. Klicke hier um jetzt eine Klasse auszuwählen.

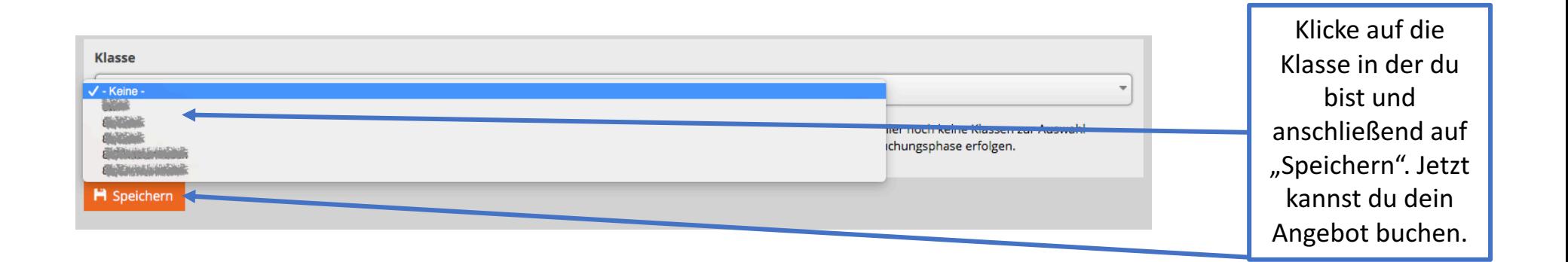

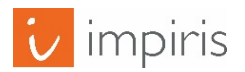

# Problem 2: Buchungszeitraum nicht geöffnet.

Falls du unterhalb eines Angebotes auf das Feld "Buchung nicht möglich" triffst, ist der Buchungszeitraum für deine Region noch nicht geöffnet. Informiere dich über das Portal oder deine Lehrkraft wann der Buchungszeitraum beginnt. Buchung nicht möglich Wenn in deiner Region der "Buchungsassistent" aktiviert ist, kannst du, bevor die Buchungsphase startet, deine Zum Buchungsassistenten hinzufügen Wunschplätze in den Hinweise zum "Buchungsassistent" findest du im Menü im Reiter "Buchungsassistent" "Buchungsassistenten" legen. Weitere Info's darüber findest du in der Anleitung "Buchungsassistent".

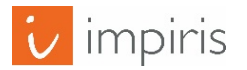

## Problem 3: Tag nicht für deine Klasse freigeschaltet.

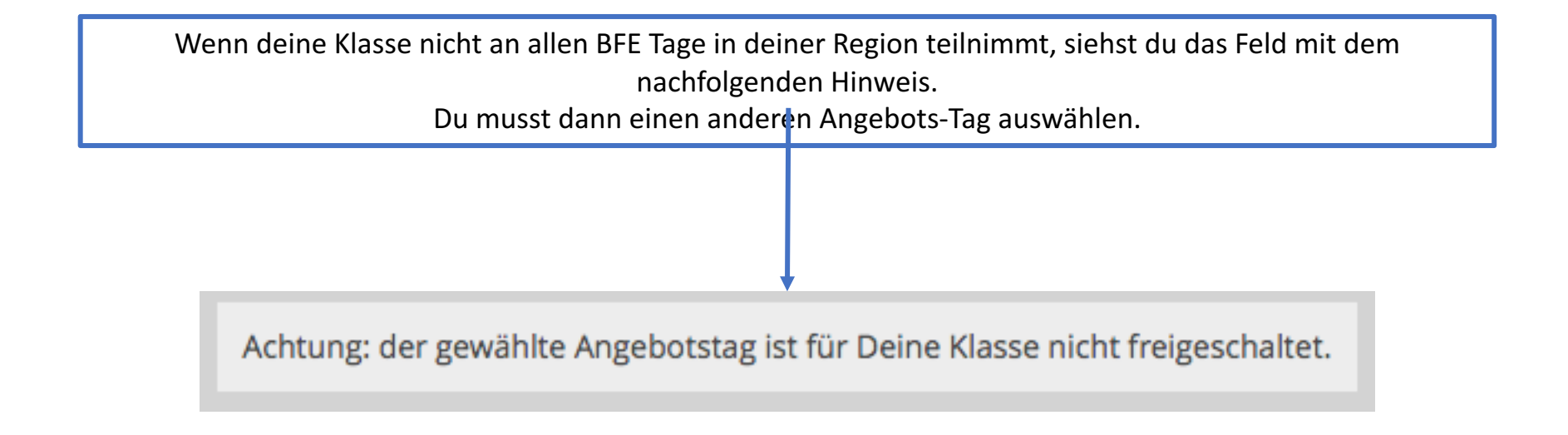

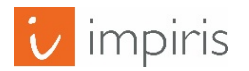

## Problem 4: Bereits ein Angebot an diesem Tag gebucht.

Wenn du die nachfolgende, rote Meldung siehst, überschneidet sich das Angebot zeitlich mit einen von dir bereits gebuchten Angebot. Wenn du das Angebot trotzdem buchen möchtest musst du zunächst im Menü auf "Meine Buchungen gehen.

Dieses Angebot überschneidet sich mit einem von dir bereits gebuchten Angebot. Wenn du dieses Angebot buchen möchtest, musst du zunächst das andere Angebot zurückziehen.

Wichtig! Sobald du deine Buchung zurückziehst, verlierst du den Anspruch auf den Platz des Angebotes. Wichtig!

"Meine Buchungen" zeigt die Übersicht deiner bereits gebuchten Angebote. Um ein Angebot zurückzuziehen und ein anderes Angebot an diesem Tag zu buchen, klicke auf "Buchung zurückziehen"

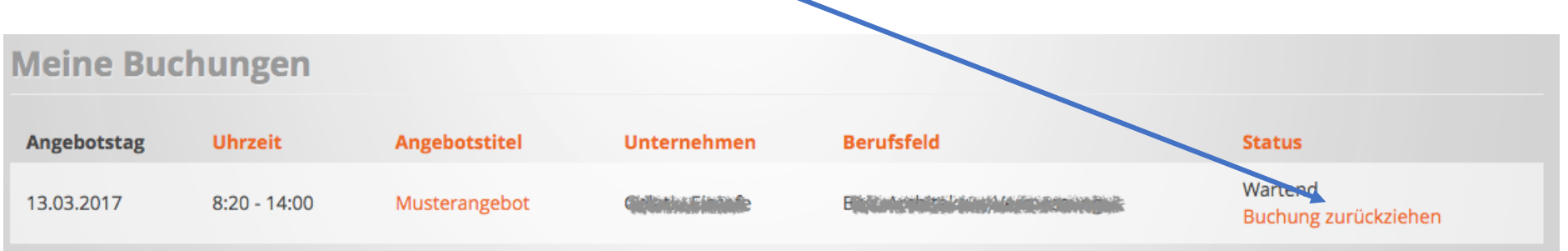

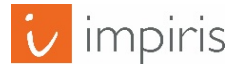